## FX計算ツール

#### LION FX 5

説明

 $86\%$ 

 $16:34$ 

FX計算ツール

いくらでロスカット?【ポジションなし】

●個人

○売

φφφ

○法人

**O 買** 

円

Lot

 $\bigoplus_{\#\mathcal{Y} \ni \exists \mathcal{Y}} \quad \underset{\pm \mathbf{x} \leftarrow \mathbf{R}}{\mathop{\underline{\mathsf{O}}\mathop{=}}}\quad \underset{\mathcal{Y} \leftarrow \mathcal{Y} \ni \mathcal{X}}{\sum}$ 

USD 0 / JPY 0

**all** docomo है

損益を計算

口座

通貨ペア

売/買

入金額

取引数量

 $\Delta_{\nabla}$ 

 $L - h$ 

∰

計算ツール

最大何Lotまで取引できる?

いくらでロスカット?【ポジションなし】

いくらでロスカット?【ポジションあり】

○○円でもロスカットされないLot数は?

レバレッジ○○倍のときのLot数は?

「リセット」

く戻る

#### ロスカットやレバレッジ、損益等の計算をすることができます。

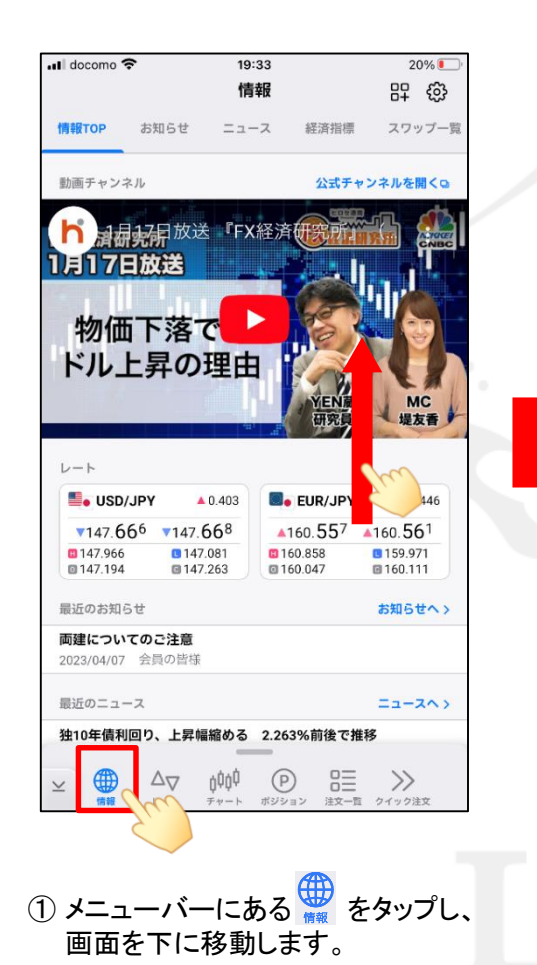

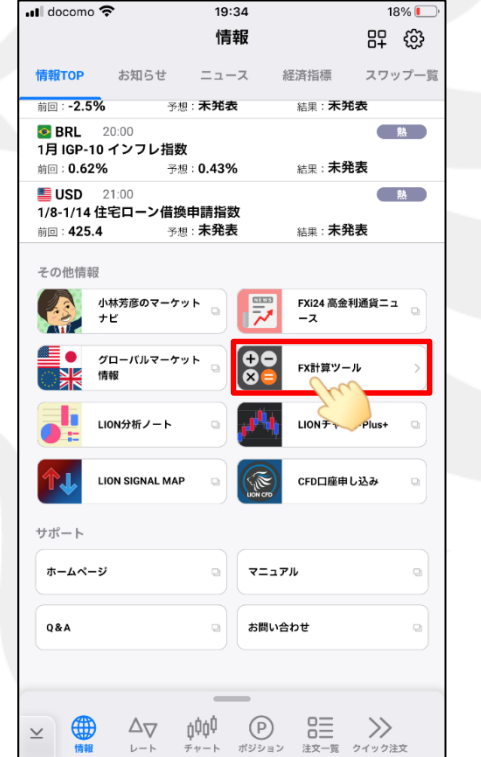

② 【FX計算ツール】をタップします。 ③ FX計算ツールが表示されました。

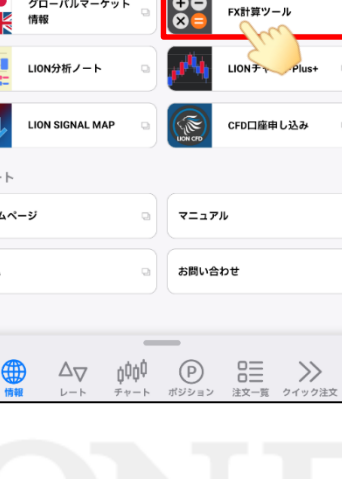

# FX計算ツール

### LION FX 5

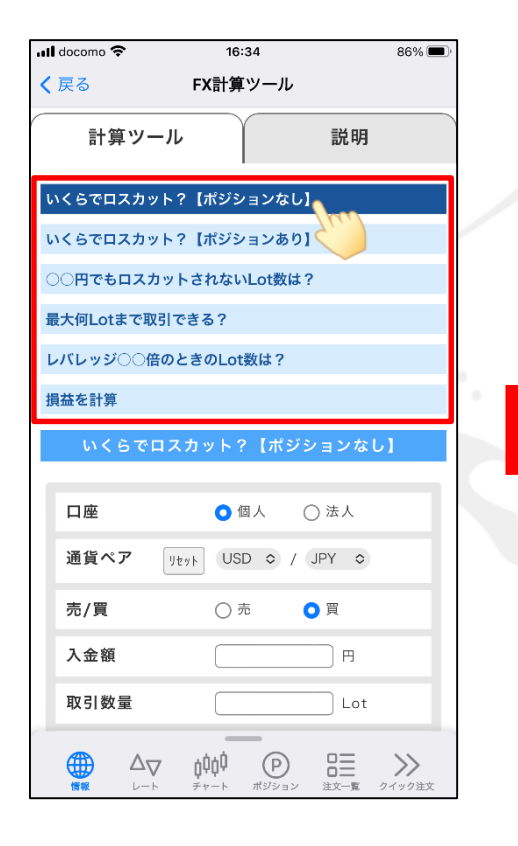

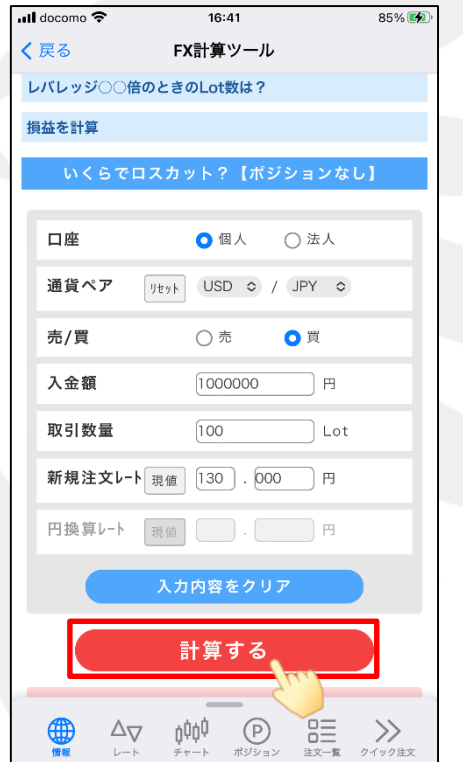

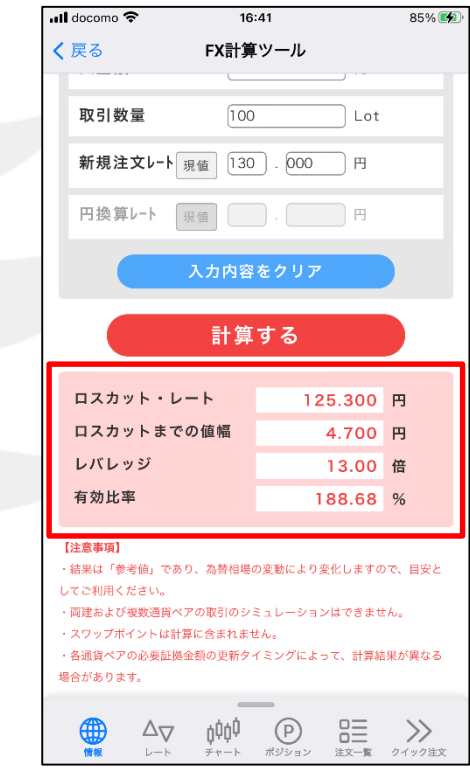

④ 計算したいシチュエーションをタップします。

6 入力画面に移動します。 のみのは インスコン の計算結果が表示されました。 各項目を入力し【計算する】をタップします。

# FX計算ツール

#### LION FX 5

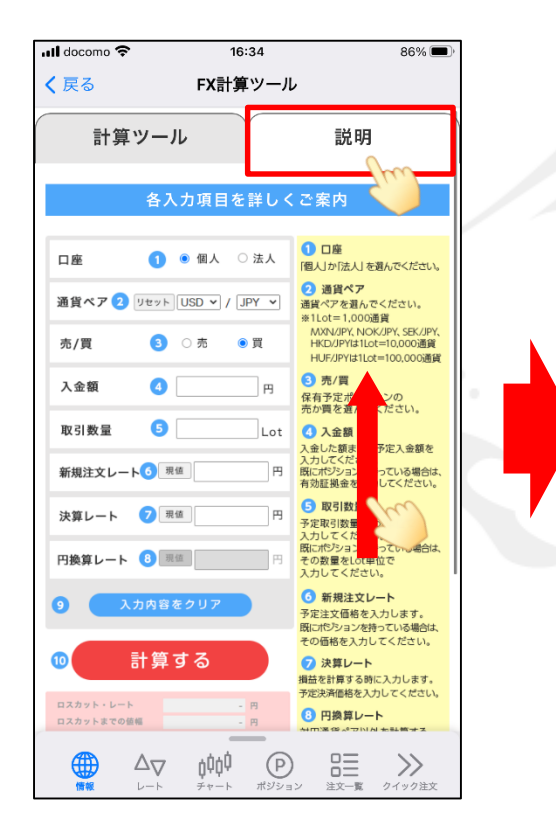

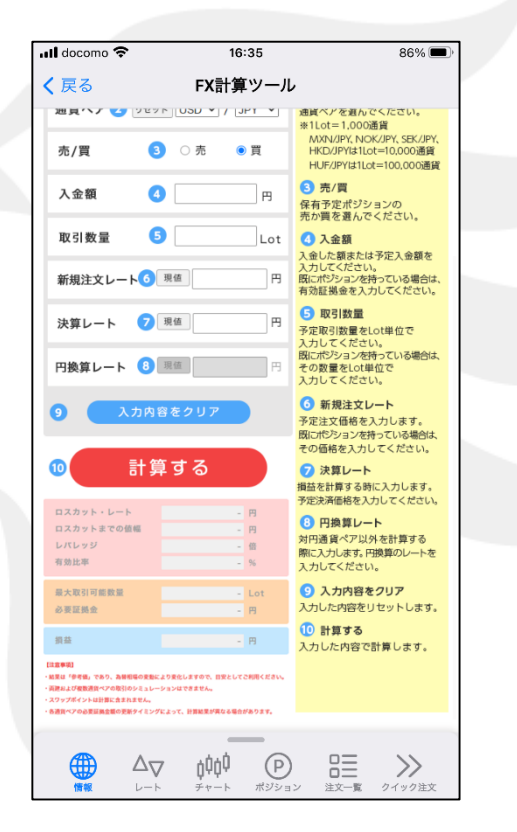

⑦ 各項目の説明を確認する場合は、 <br>◎ 説明が表示されました。 【説明】をタップします。 画面を下に移動すると、 その他項目の説明を確認することができます。